**Collaboration Tool Grantee Test Script OMB Control No. 1615-0121 Expiration Date 03/31/2018**

You have been randomly selected from the group of Citizenship and Integration Grant Program grantees to participate in a new opportunity with OoC-Grants Division. Your participation is voluntary. In an effort to improve services, make contact easier between grant recipients and program managers, and create streamlined processes, we are testing an electronic communication tool. We are asking that you take approximately 30 minutes of your time to log on to the program tool and test the functionality of the program as described in the attached script. The Grants Division would appreciate your organization provide any feedback you may have in order to ensure a high-quality product is delivered to all grant recipients.

This test script provides a step-by step process for using Chatter, and submitting a Service Issue Item via the Collaboration (communication) Tool. It would be preferable if you utilized the Chatter function to submit questions or difficulties as you go through the script, but if you are unable to do so due to functional or program issues, please document the issue using the UAT tracking sheet and email the document to [CitizenshipGrantProgram@uscis.dhs.gov](mailto:CitizenshipGrantProgram@uscis.dhs.gov) after you finish testing the tool.

**Paperwork Reduction Act Statement:** An agency may not conduct or sponsor an information collection and a person is not required to respond to a collection of information unless it displays a currently valid OMB control number. The public reporting burden for this collection of information is estimated at 30 minutes per response, including the time for reviewing instructions, completing and submitting the form. Send comments regarding this burden estimate or any other aspect of this collection of information, including suggestions for reducing this burden, to: U.S. Citizenship and Immigration Services, Grants Division, Office of Citizenship, 20 Massachusetts Ave, Washington, DC 20529. OMB No. 1615-0121. *Do not return the completed form to this address.*

#### **Grantee Usability Testing for the Salesforce-based, OoC Collaboration Tool**

# **Logging-in**

Log onto:<https://citizenshipgrants.uscis.gov/login> using the Username and Password provided by USCIS.

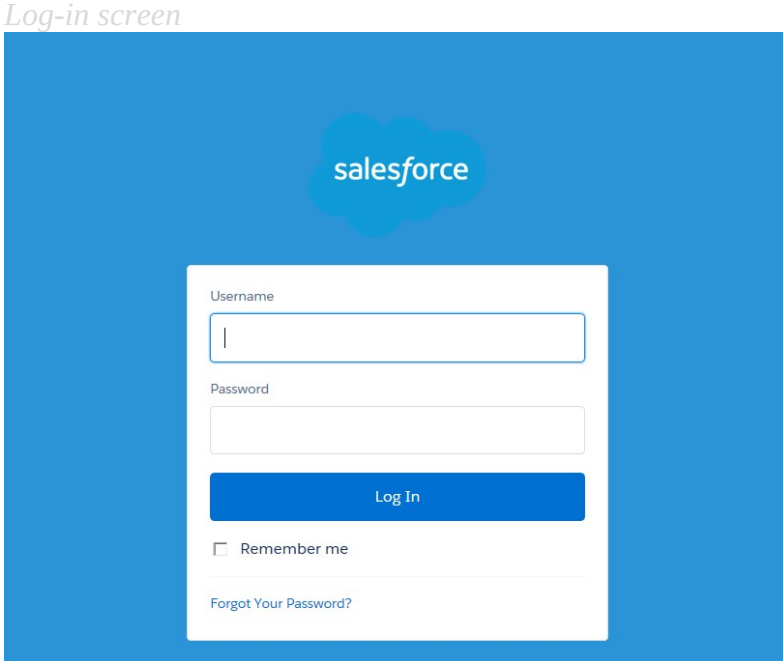

## **Test One**

*The process for seeing chatter and joining groups within chatter:*

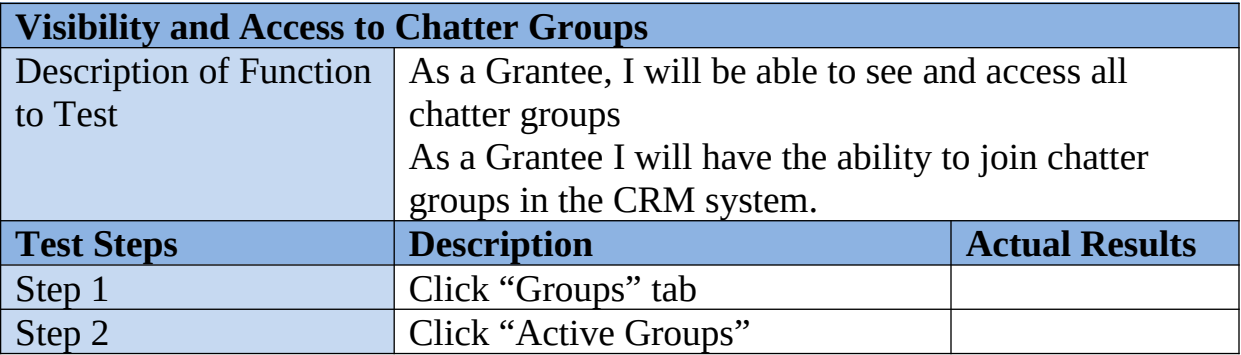

| Step 3                  | Navigate to any public group and<br>click "Join"                                                                                                    |  |
|-------------------------|----------------------------------------------------------------------------------------------------|--|
| Step 4                  | Navigate to any private group and<br>click "Ask to Join"                                                                                                    |  |
| Step 5                  | For any public group that you<br>joined, verify that you are a<br>member of the group under the                                                              |  |
| Step 6                  | "Membership" column<br>For any private group that you<br>requested access to join, verify that<br>you have requested access under<br>the "Membership" column |  |
| <b>Expected Results</b> | Be able to join all public chatter groups. Be able to<br>request access to private chatter groups.                                                           |  |

*Joining a Chatter Group (Steps 1-6)*

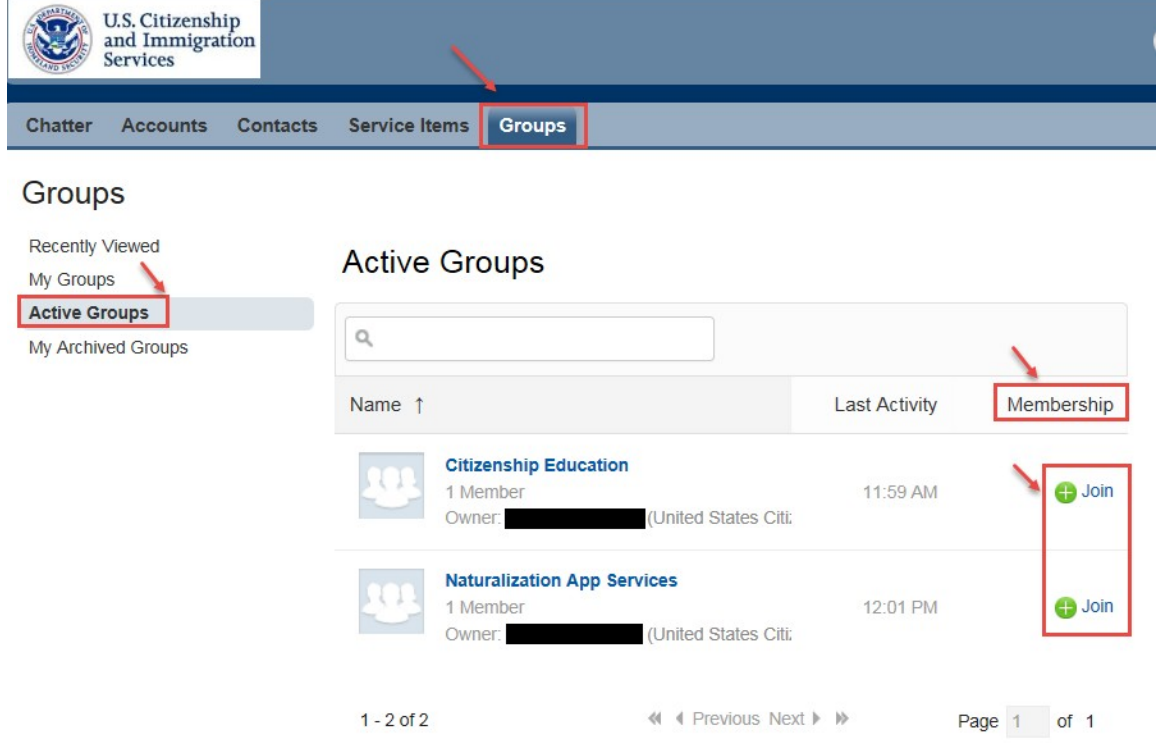

## **Test Two**

*This provides the directions for posting a comment or idea to chatter to begin a discussion:*

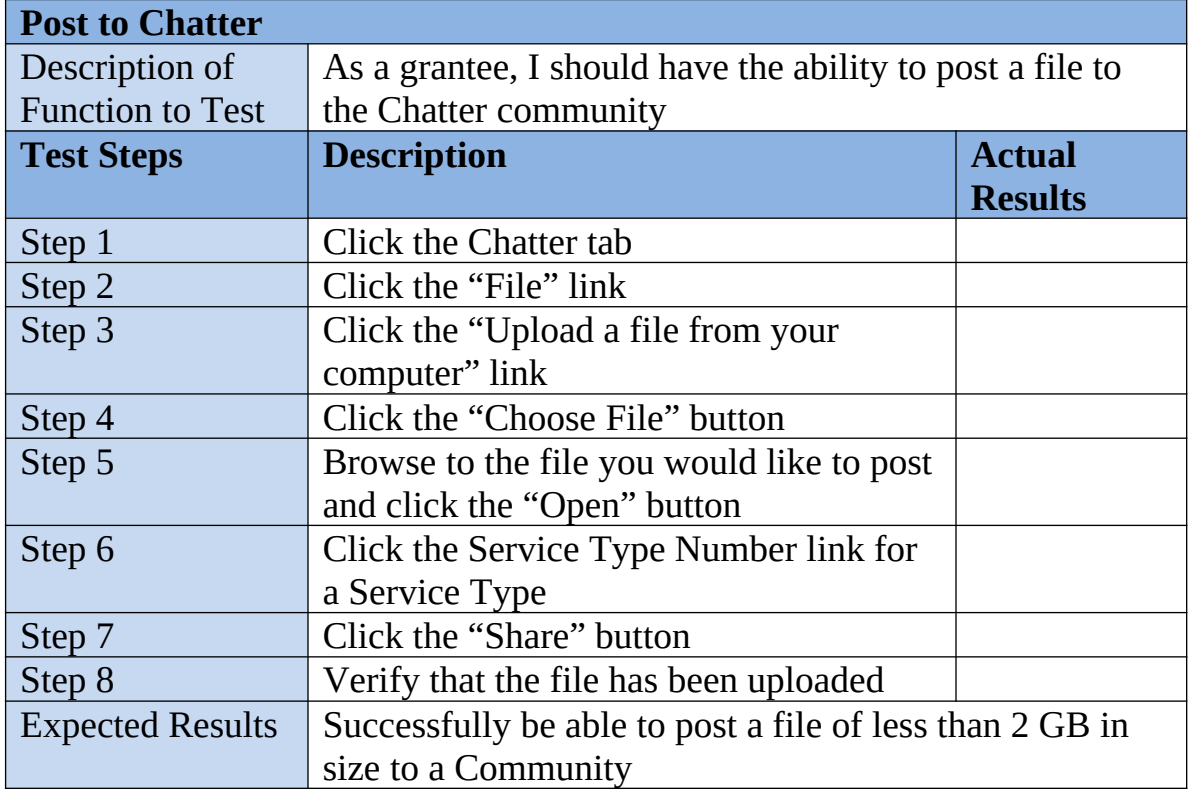

#### *Posting in Chatter (Steps 1-8)*

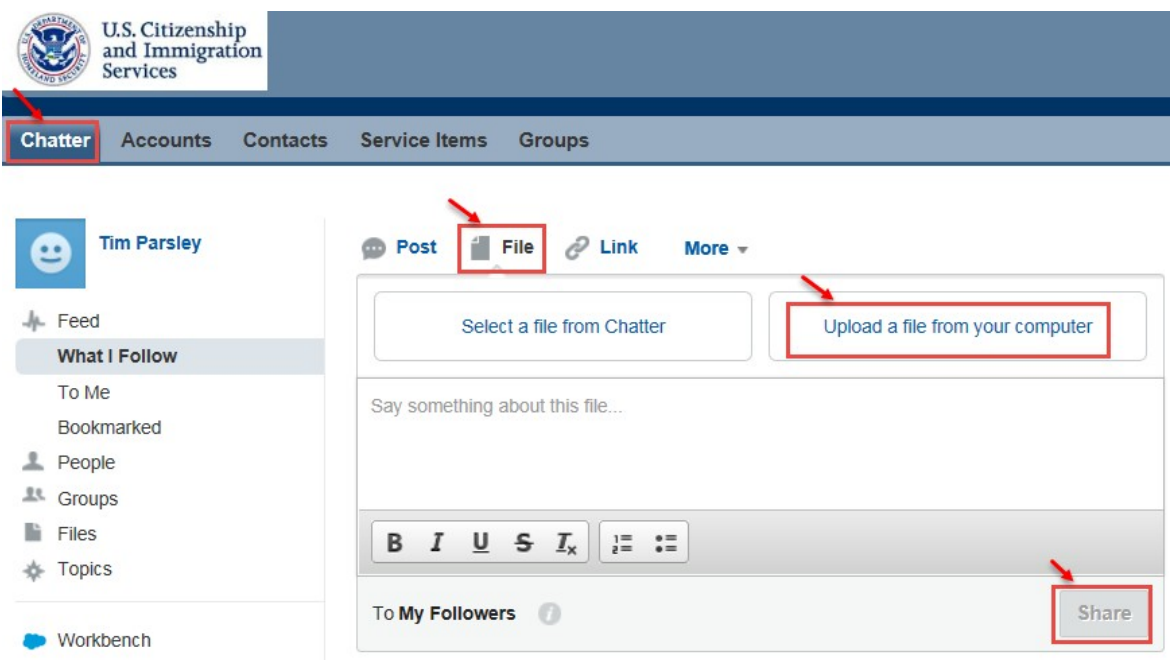

## **Test Three**

*This process allows a user to submit a service request:*

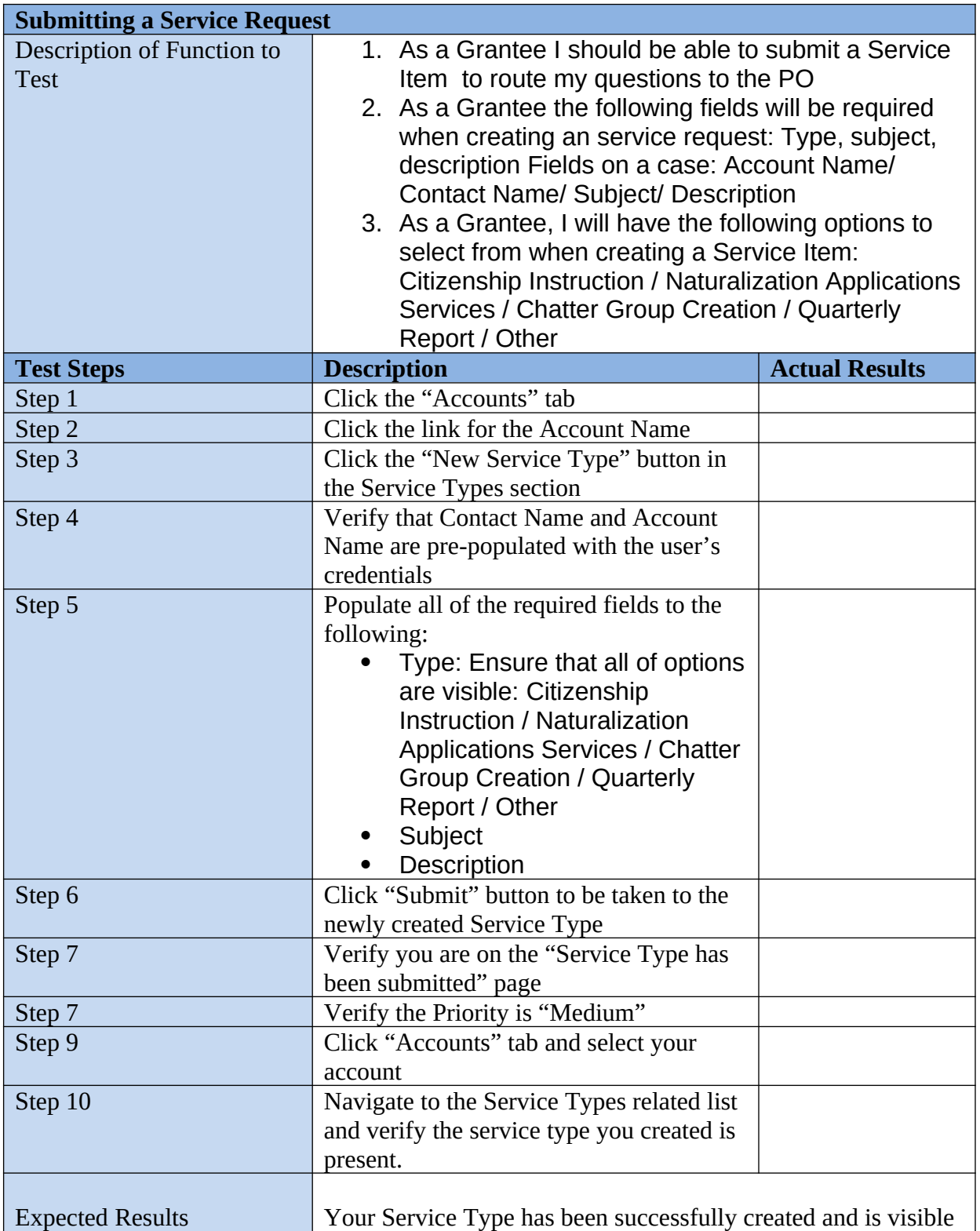

in your queue.

*Clicking on the Accounts Tab (Steps 1-2, 9-10)*

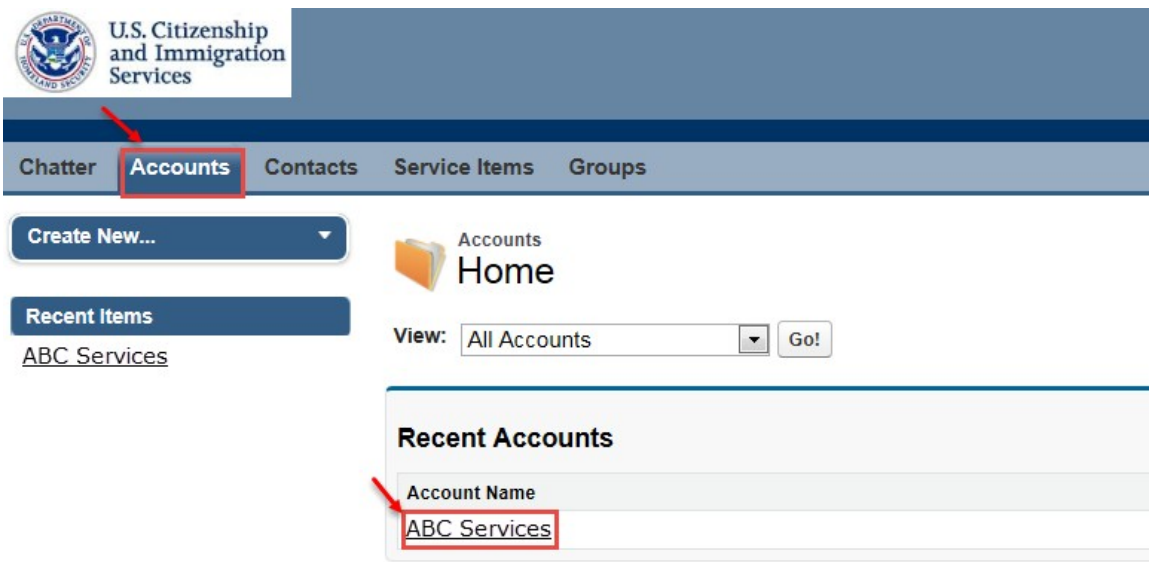

#### *Clicking on the New Services Button (Step 2)*

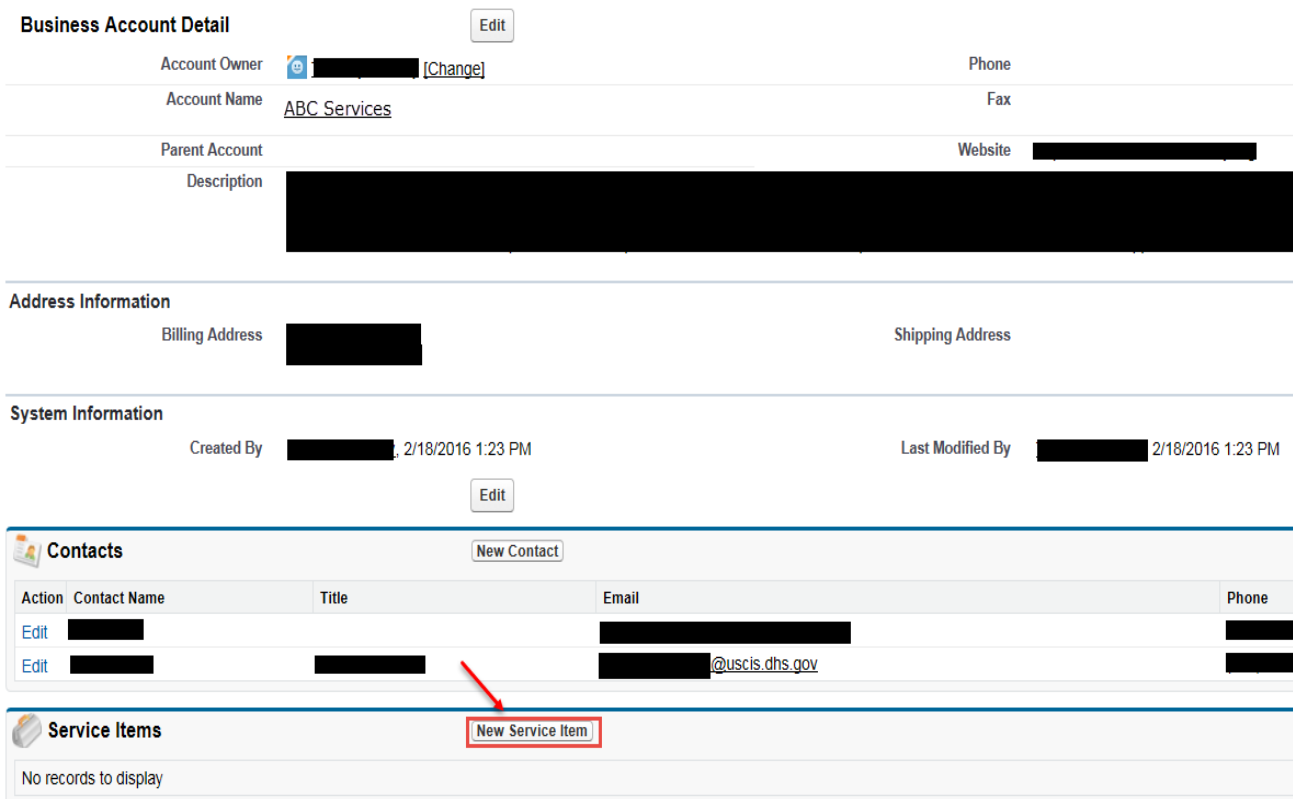

*Creating a Service Item (Steps 3-7)*

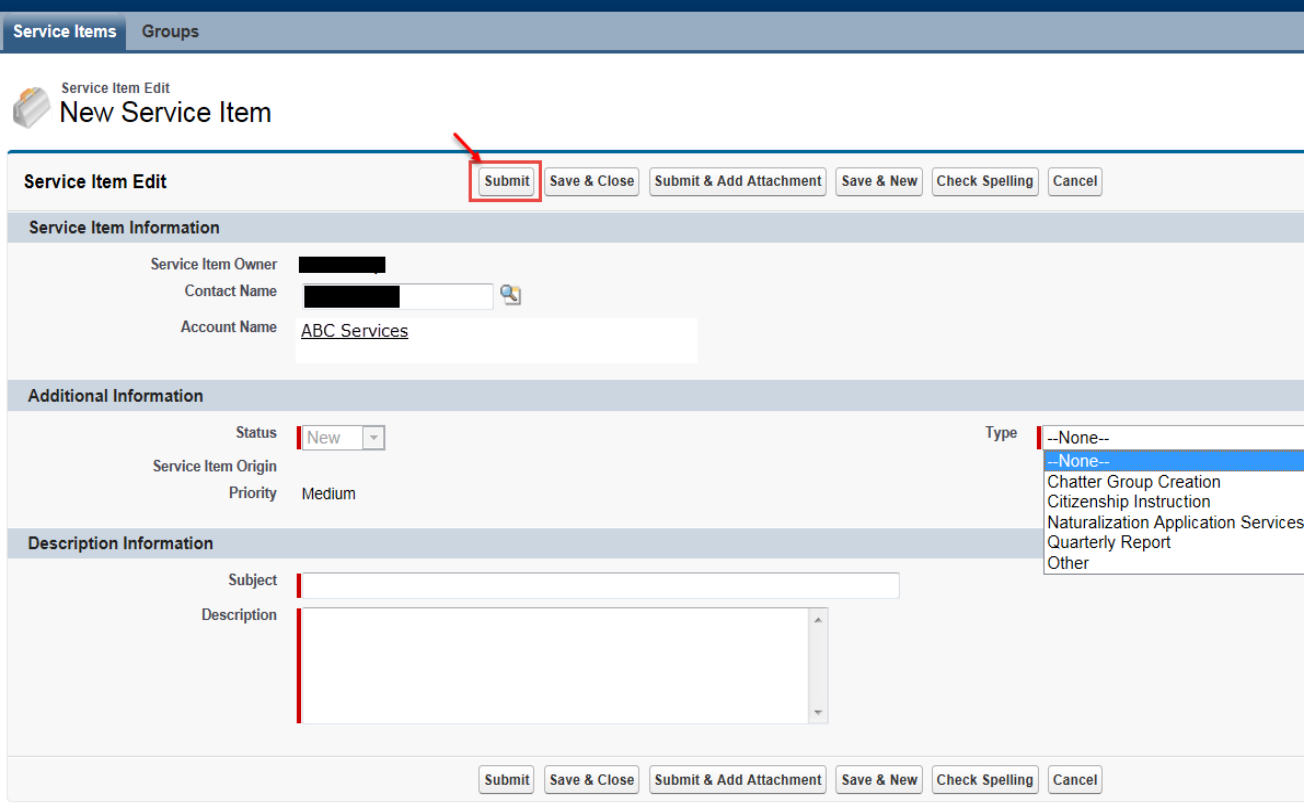